# Flash Streaming

# Example of a streaming player in a native Flash / Flex application

The following example shows how to play a video stream while simultaneously publishing another stream by using a client Flash application that can be run by a simple swf file. Streaming in this example can work via two protocols: rtmp:// and rtmfp://

The screenshot displays an example Flash application that sends a video stream to the server and plays the video from the server via the RTMFP protocol.

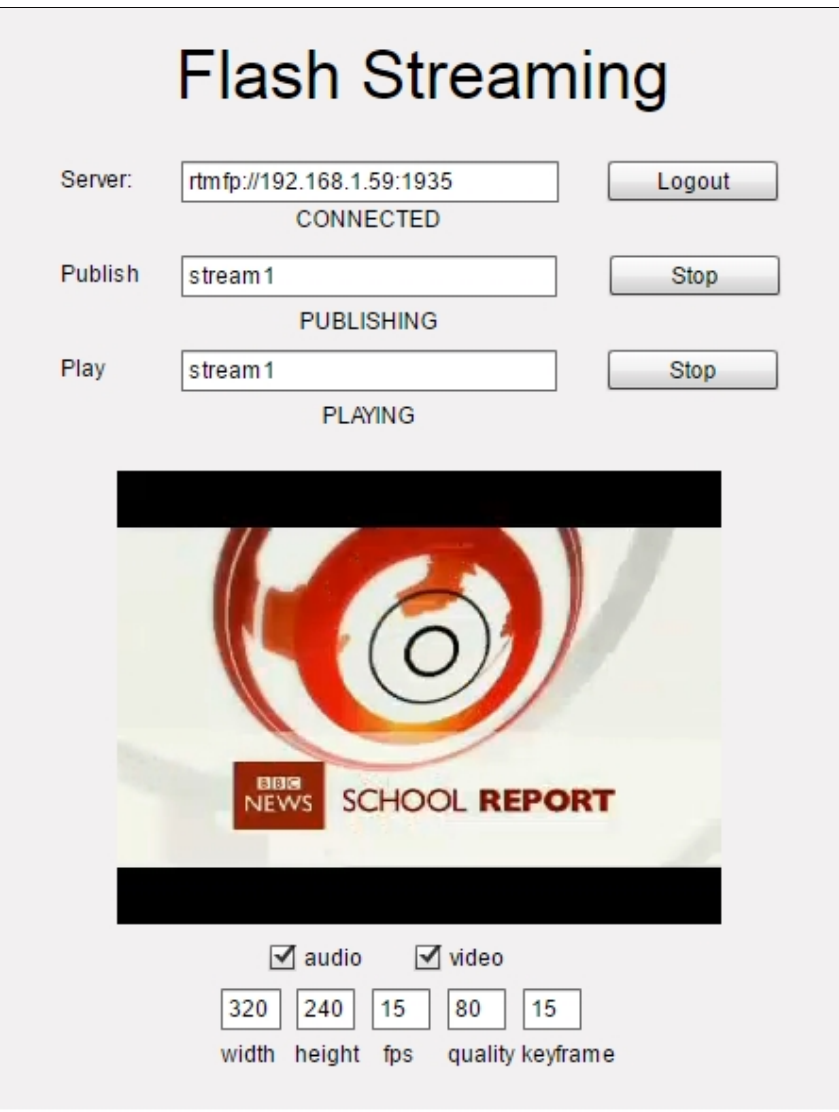

The Server field contains the RTMFP address of the server to establish connection. The Publish field contains the name of the video stream to send to the server from the web camera. The Play field contains the name of the video stream to play from the server. Below you can specify additional parameters of capturing and sending a video stream:

- width and height of a frame
- $\cdot$  fps
- quality
- key frames per second
- is audio or video present in the video stream being sent

## Example files

This example is a compiled SWF file embedded to an HTML page using Flex / ActionScript3 and MXML and accessible at:

*/usr/local/FlashphonerWebCallServer/client2/examples/demo/streaming/ash\_client/streaming.html*

- streaming.html example page
- streaming/bin/streaming.swf application file

### Working with the source code of the example

To analyze the code, let's take this version of the streaming.mxml file with the hash 90eb5073687bbe63bbb7467de3f3be4f3fe33802 located [here](https://github.com/flashphoner/flashphoner_client/blob/90eb5073687bbe63bbb7467de3f3be4f3fe33802/examples/demo/streaming/flash_client/streaming/src/streaming.mxml). The result of compiling the [streaming.mxml file is the example application streaming.swf]. The compiled swf and the source code are available for download in the corresponding build [0.5.3.1894](http://flashphoner.com/downloads/builds/flashphoner_client/wcs_api-2.0/flashphoner-api-0.5.3.1894-90eb5073687bbe63bbb7467de3f3be4f3fe33802.tar.gz).

### 1. Accessing camera and microphone

Right after the application is loaded, we get access to the web camera and the microphone

[line](https://github.com/flashphoner/flashphoner_client/blob/90eb5073687bbe63bbb7467de3f3be4f3fe33802/examples/demo/streaming/flash_client/streaming/src/streaming.mxml#L42) 42

[line](https://github.com/flashphoner/flashphoner_client/blob/90eb5073687bbe63bbb7467de3f3be4f3fe33802/examples/demo/streaming/flash_client/streaming/src/streaming.mxml#L44) 44

```
cam = Camera.getCamera();
videoMy.attachCamera(cam);
mic = Microphone.getEnhancedMicrophone();
```
### 2. Applying camera and microphone settings

#### [line](https://github.com/flashphoner/flashphoner_client/blob/90eb5073687bbe63bbb7467de3f3be4f3fe33802/examples/demo/streaming/flash_client/streaming/src/streaming.mxml#L76) 76

[line](https://github.com/flashphoner/flashphoner_client/blob/90eb5073687bbe63bbb7467de3f3be4f3fe33802/examples/demo/streaming/flash_client/streaming/src/streaming.mxml#L76) 84

Recommended setting for the web camera:

A motion sensibility threshold to send video:cam.setMotionLevel(0,2000);

Recommended setting for the microphone:

- Speex audio codec:mic.codec = SoundCodec.SPEEX;
- The number of frames per packet:mic.framesPerPacket=1;
- A sound threshold to send audio:mic.setSilenceLevel(0,2000);

```
private function initCam():void{
   cam.setMode(int(camWidth.text),int(camHeight.text),int(camFPS.text),true);
   cam.setQuality(0,int(camQuality.text));
   cam.setKeyFrameInterval(int(camKeyFrame.text));
   cam.setMotionLevel(0,2000);
   Logger.info("Cam initizlized "+cam.width+"x"+cam.height);
private function initMic():void{
   var options:MicrophoneEnhancedOptions = new MicrophoneEnhancedOptions();
   options.mode = MicrophoneEnhancedMode.FULL_DUPLEX;
   options.echoPath = 128;
   options.nonLinearProcessing = true;
   mic.codec = SoundCodec.SPEEX;
   mic.encodeQuality = 5;
   mic.framesPerPacket=1;
   mic.gain=50;
   mic.setSilenceLevel(0,2000);
   mic.enhancedOptions = options;
   Logger.info("Mic initialized");
```
#### 3. Connecting to the server

#### line [103](https://github.com/flashphoner/flashphoner_client/blob/90eb5073687bbe63bbb7467de3f3be4f3fe33802/examples/demo/streaming/flash_client/streaming/src/streaming.mxml#L103)

Here we establish connection to the server and send obj.appKey = "flashStreamingApp"; This appKey tells the server, that it should deal with a Flash application, not with a Websocket/WebRTC client

```
private function connect():void{
   trace("connect");
   var url:String = connectUrl.text;
   nc = new NetConnection();
   nc.objectEncoding = ObjectEncoding.AMF0;
   nc.client = this;
   nc.addEventListener(NetStatusEvent.NET_STATUS, handleConnectionStatus);
   var obj:Object = new Object();
   obj.login = generateRandomString(20);
   obj.appKey = "flashStreamingApp";
   nc.connect(url,obj);
```
#### 4. Stream publishing

Sending the stream to the server is performed in the publish() method of the example

line [165](https://github.com/flashphoner/flashphoner_client/blob/90eb5073687bbe63bbb7467de3f3be4f3fe33802/examples/demo/streaming/flash_client/streaming/src/streaming.mxml#L165)

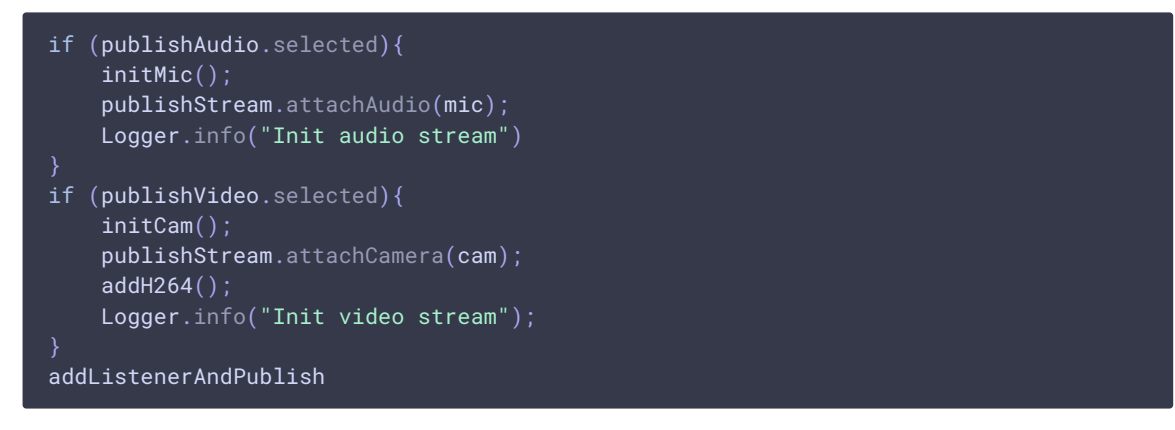

Directly before sending the stream, we set additional buffering parameters and parameters of the H.264 codec in addH264() and addListenerAndPublish() methods

line [199](https://github.com/flashphoner/flashphoner_client/blob/90eb5073687bbe63bbb7467de3f3be4f3fe33802/examples/demo/streaming/flash_client/streaming/src/streaming.mxml#L199)

line [208](https://github.com/flashphoner/flashphoner_client/blob/90eb5073687bbe63bbb7467de3f3be4f3fe33802/examples/demo/streaming/flash_client/streaming/src/streaming.mxml#L208)

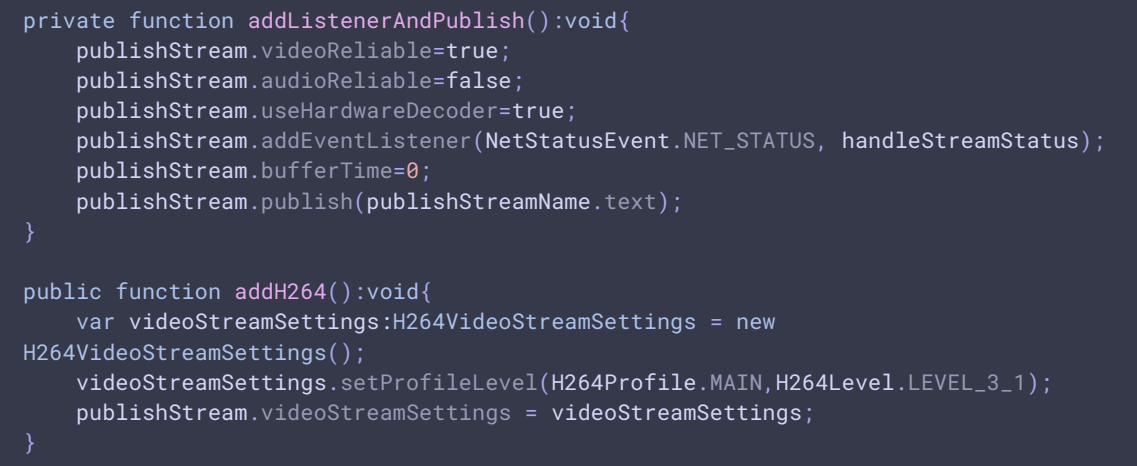

#### 5. Stream playback

Playing the stream starts after the  $p_{\text{lay}}($ ) method is invoked

line [223](https://github.com/flashphoner/flashphoner_client/blob/90eb5073687bbe63bbb7467de3f3be4f3fe33802/examples/demo/streaming/flash_client/streaming/src/streaming.mxml#L223)

```
private function play():void{
   if (playStreamName.text == "") {
       playStatus.text = "Empty stream name";
        playStatus.setStyle("color","#ff0000");
       return;
    playStatus.setStyle("color","#000000");
   Logger.info("play");
   subscribeStream = new NetStream(nc);
    addListenerAndPlay();
```
All parameters and buffer sizes are set directly before playing in the addListenerAndPlay() method

#### line [244](https://github.com/flashphoner/flashphoner_client/blob/90eb5073687bbe63bbb7467de3f3be4f3fe33802/examples/demo/streaming/flash_client/streaming/src/streaming.mxml#L244)

```
private function addListenerAndPlay():void{
   subscribeStream.videoReliable=true;
   subscribeStream.audioReliable=false;
   subscribeStream.useHardwareDecoder=true;
   subscribeStream.addEventListener(NetStatusEvent.NET_STATUS,
handleSubscribeStreamStatus);
   subscribeStream.bufferTime=0;
   var soundTransform:SoundTransform = new SoundTransform();
   soundTransform.volume=0.7;
   subscribeStream.soundTransform = soundTransform;
   subscribeStreamObject = createStreamObject();
   subscribeStream.play(playStreamName.text);
   videoFarEnd.attachNetStream(subscribeStream);
   videoFarEnd.width = 320;
   videoFarEnd.height = 240;
   videoFarEnd.visible = true;
```